## **Manual Supplement**

Manual Title: 789 Calibration Supplement Issue: 4<br>Part Number: 1988891 Issue Date: 4/09 Part Number: 1988891 Issue Date:<br>Print Date: September 2002 Page Count: Revision/Date:

September 2002 Page Count: 2

This supplement contains information necessary to ensure the accuracy of the above manual. Enter the corrections in the manual if either one of the following conditions exist:

- 1. The revision letter stamped on the indicated PCA is equal to or higher than that given with each change.
- 2. No revision letter is indicated at the beginning of the change.

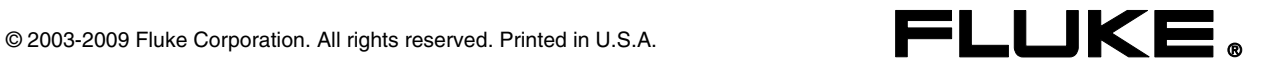

## **Change #1**

On page 8, add the following to Table 2:

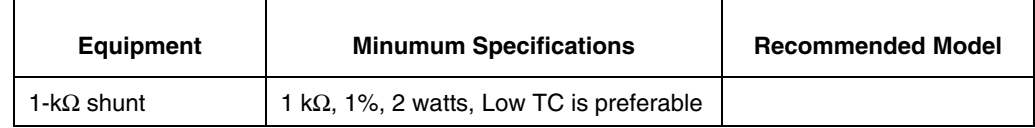

On page 12, replace the *Loop Power* procedure, and Figure 2 with the following:

- 1. Enable the dc volts autorange function of the HP3458A multimeter.
- 2. Turn the rotary knob of the UUT to **LOOP POWER**.
- 3. Measure the open circuit voltage of the UUT and verify it is greater than 29.8 V and less then 32 V.
- 4. Press the blue button on the UUT to enable the 250  $\Omega$  HART resistor.
- 5. Repeat step 3.
- 6. Disable the 250  $\Omega$  HART resistor by pressing the blue button.
- 7. Connect the 1-kΩ shunt across **SOURCE +** and **SOURCE -** of the UUT.
- 8. Measure the loaded down voltage and verify it is greater than 23.8 V and less than 32 V see Figure 2.
- 9. Remove the 1- $k\Omega$  shunt.
- 10. Disconnect the UUT from the multimeter and turn the UUT off.
- 11. Select the dc current function on the multimeter and set it to the 1-amp range (a 0.1  $\Omega$  shunt is used in the 1-amp range).
- 12. Connect the current input terminals of the multimeter to the **SOURCE +** and **SOURCE -** terminals of the UUT.
- 13. Turn the rotary knob of the UUT to **LOOP POWER**.
- 14. Verify the short circuit current is greater than 25 mA and less than 35 mA.

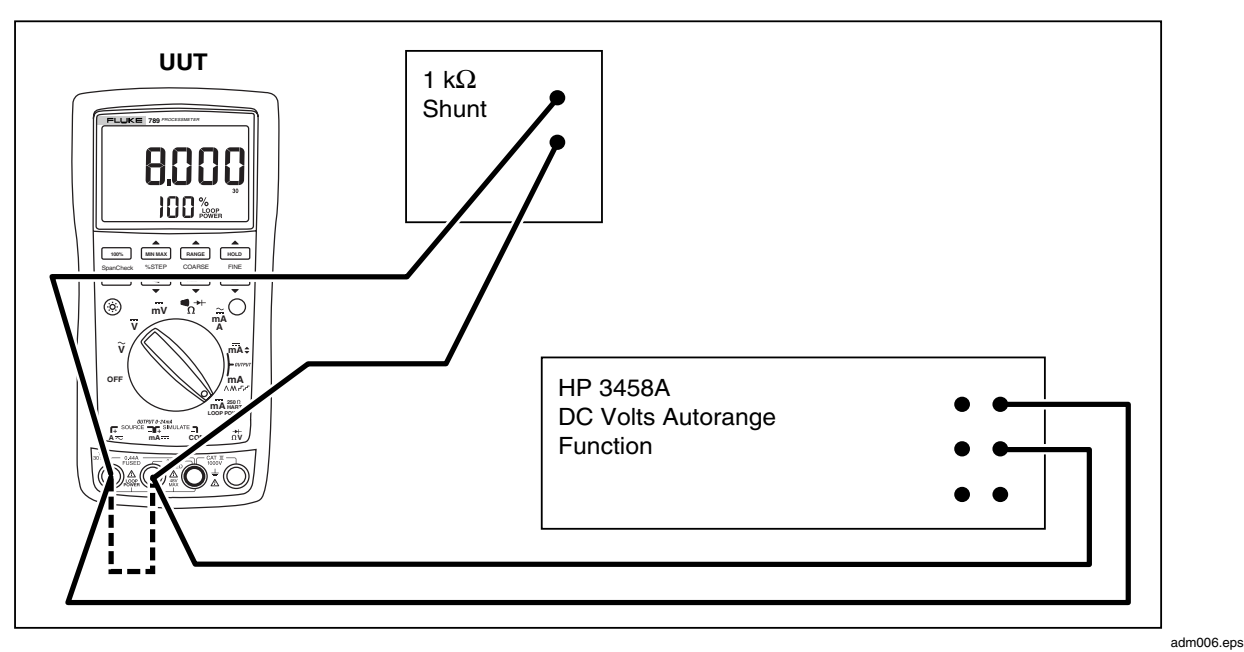

**Figure 2. Verifying Loop Power** 

## **Change #2 W2030084**

On page 3, replace the TUV symbol with the following:

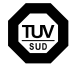